$\Box$  [\\*](https://lernplattform.map-site.de/doku.php/qgis/basic/e_methoden_der_visualisierung/el03_vektordaten_beschriften?do=plugin_do&do_page=qgis%3Abasic%3Ae_methoden_der_visualisierung%3Ael03_vektordaten_beschriften&do_md5=bc594d0af0acb1fb042a63f359f669e2) Regelbasierend (zugewiesen an map)

## **Vektordaten beschriften**

Über die **Beschriftungs-Einstellungen** in den Layereigenschaften Rechtsklick auf Layer → Eigenschaften… → Beschriftung oder über das **Layergestaltungsfenster** mit der Taste F7 sehen wir alle von QGIS gegebenen Möglichkeiten die **Objekte des Layers zu beschriften**.

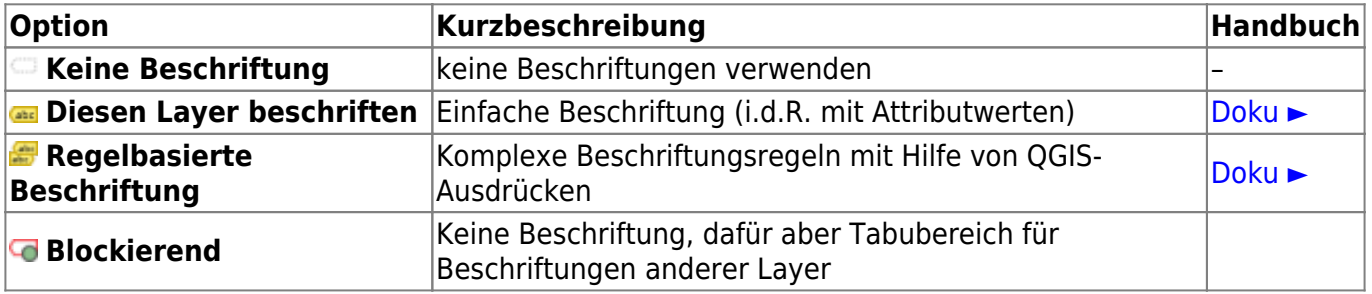

## **"Diesen Layer Beschriften"**

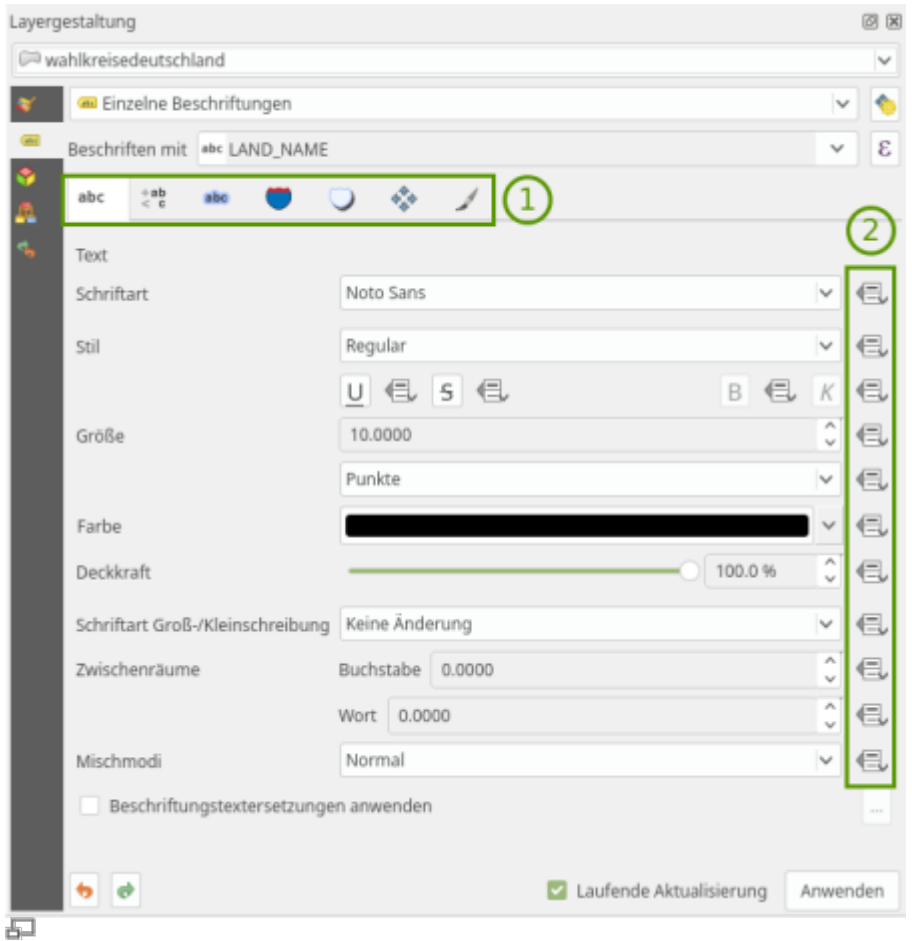

1: Typographische Einstellung sowie Platzierung und Darstellung. 2: Daten überschreiben mit Attributwerten, Variablen oder Regeln

Wählen wir für unseren Layer die Option **Diesen Layer beschriften**, so eröffnen sich uns umfangreiche **typographische Einstellungen:**

- **Text** (Schriftart, -Farbe, -Größe etc.)
- **Formatierung** (Formatierung, Ausrichtung, mehrz. Beschriftungen etc.)
- **Puffer** (Schriftumrandung)
- **Hintergrund** (Hintergrundfarben oder Symbole)
- **Schatten** (Schattenwurf und Glühen simulieren)
- **Führungslinien** (Linien, welche zum beschrifteten Objekt führen)

sowie Optionen zur **Platzierung** und **Darstellungsregeln** der Beschriftung.

Fast alle Einstellungen, die hier getroffen werden können, besitzen die Möglichkeit der **Daten- oder** Regelbedingten Übersteuerung <sup>1</sup>. Damit können Einstellungen w.z.B. Schriftgrad oder -größe **dynamisch** durch **Feldinhalte** der Attributtabelle, **Variablen** oder durch **Ausdrücke** (Regeln) definiert werden.

## **"Regelbasierte Beschriften"**

Aktualisiert: @DATE@

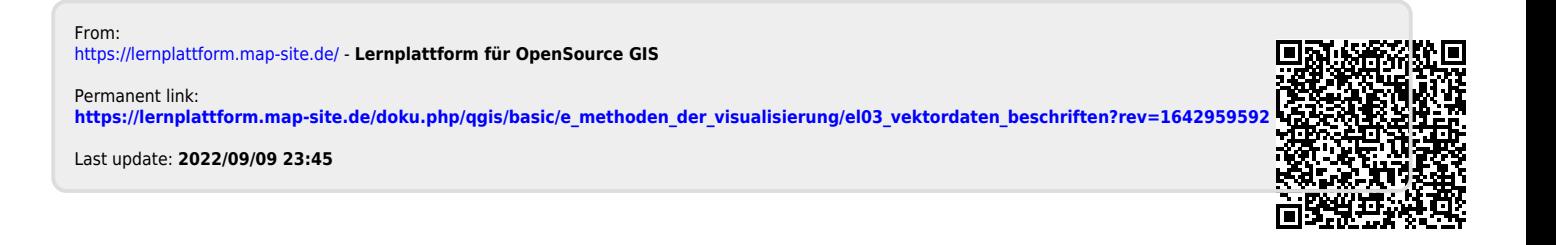